Cisco\_Unified\_MeetingPlace\_Release\_6.1\_--\_About\_Optimizing\_Disk\_Space\_Usage

[Cisco Unified MeetingPlace Release 6.1](http://docwiki.cisco.com/wiki/Cisco_Unified_MeetingPlace_Release_6.1) > [Cisco Unified MeetingPlace Audio Server](http://docwiki.cisco.com/wiki/Cisco_Unified_MeetingPlace_Release_6.1_--_Cisco_Unified_MeetingPlace_Audio_Server,_Release_6.1) > [Maintaining](http://docwiki.cisco.com/wiki/Cisco_Unified_MeetingPlace_Release_6.1_--_Maintaining_the_Audio_Server) > [Managing and Maintaining](http://docwiki.cisco.com/wiki/Cisco_Unified_MeetingPlace_Release_6.1_--_Managing_and_Maintaining_Cisco_Unified_MeetingPlace)

To optimize disk space usage, you can begin by gathering disk usage statistics using the View Disk Usage option on the System tab as well as the Disk Usage Report.

# **Contents**

- 1 Viewing Disk Usage Statistics
	- 1.1 To View the System Disk Usage Statistics
- 2 Assigning System-Wide Parameters
	- ◆ 2.1 Table: System-Wide Parameters
- 3 Recording and Message Parameters
	- ◆ 3.1 Table: Recording and Message Parameters

### **Viewing Disk Usage Statistics**

You can monitor the amount of disk space currently being used in the system. Unlike the Disk Usage Information report (described in the [Disk Usage Information Report](http://docwiki.cisco.com/wiki/Cisco_Unified_MeetingPlace_Release_6.1_--_About_Billing_Reports#Disk_Usage_Information_Report)), which shows usage statistics for each user, these disk usage statistics include values for the entire Cisco Unified MeetingPlace system, including:

- Total voice storage space on disk (in minutes)
- Meeting agenda minutes
- Meeting guest name minutes
- System profile name minutes
- Custom prompt minutes
- Meeting title minutes
- Meeting recording minutes
- Miscellaneous recording space minutes
- Total voice storage space available on disk

### **To View the System Disk Usage Statistics**

- 1. In the MeetingTime System tab, select **View Disk Usage Statistics** .
- 2. Click **Execute** .

# **Assigning System-Wide Parameters**

Using the Scheduling Parameters topic and Server Configuration topic in the Configure tab, you can assign system-wide parameters, as described in [Table: System-Wide Parameters.](http://docwiki.cisco.com/wiki/Cisco_Unified_MeetingPlace_Release_6.1_--_About_Optimizing_Disk_Space_Usage#Table:_System-Wide_Parameters)

#### **Table: System-Wide Parameters**

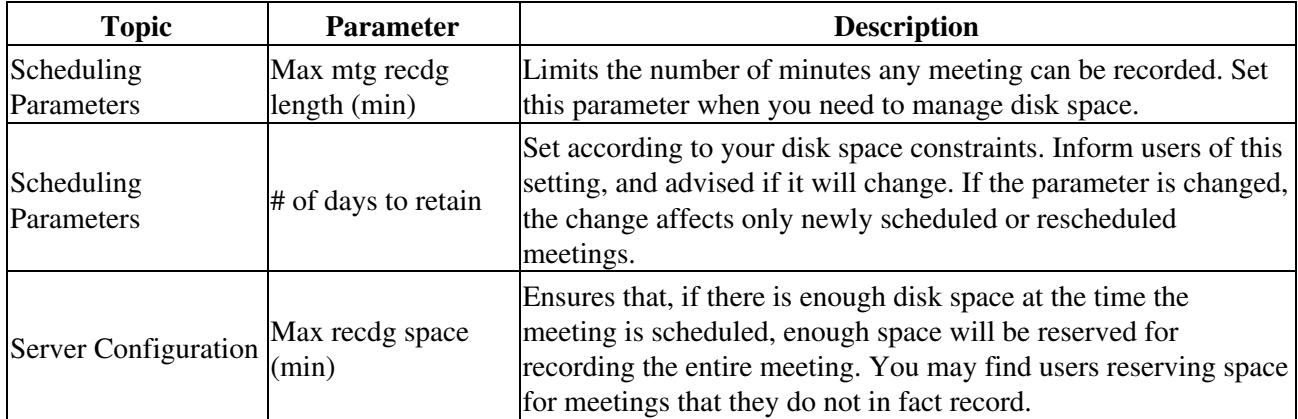

# **Recording and Message Parameters**

The following system-wide scheduling and recording parameters also affect the time available for a meeting and disk space usage:

- Max agenda recdg (sec)
- Max mtg name recdg (sec)
- Max user name recdg (sec)
- Max voice comment (sec)
- Max mtg message length (sec)

You can also control disk space usage by the way you set up a profile user's individual recording parameters, as shown in [Table: Recording and Message Parameters.](http://docwiki.cisco.com/wiki/Cisco_Unified_MeetingPlace_Release_6.1_--_About_Optimizing_Disk_Space_Usage#Table:_Recording_and_Message_Parameters)

### **Table: Recording and Message Parameters**

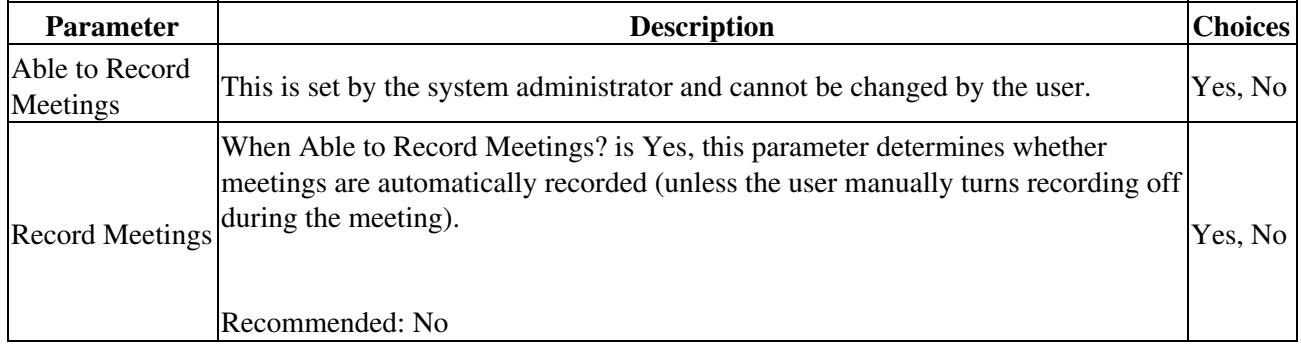